## **Send an App Catalog Deep Link**

You can send an App Catalog user a "deep link" that points to the details page for a specific native iOS or Android app in the App Catalog. This is an efficient way to provide users with quick access to an app. When a user opens the link, it opens the details page for the app. (Note that on Android devices, users are first prompted to choose the App Catalog to complete the action.) Once in the App Catalog, users can click the **Install** button. Note that if a user is not already logged in to the App Catalog, the user is prompted to log in before the Info page is displayed. If a user does not have permission to access the app specified by the link, the catalog displays the My Apps list instead.

For the deep link to work, the user must have the App Catalog installed on the device. If the App Catalog is not installed, an error displays indicating that the page cannot be opened.

The following figure shows a link that opens the details page for the "App" app.

O

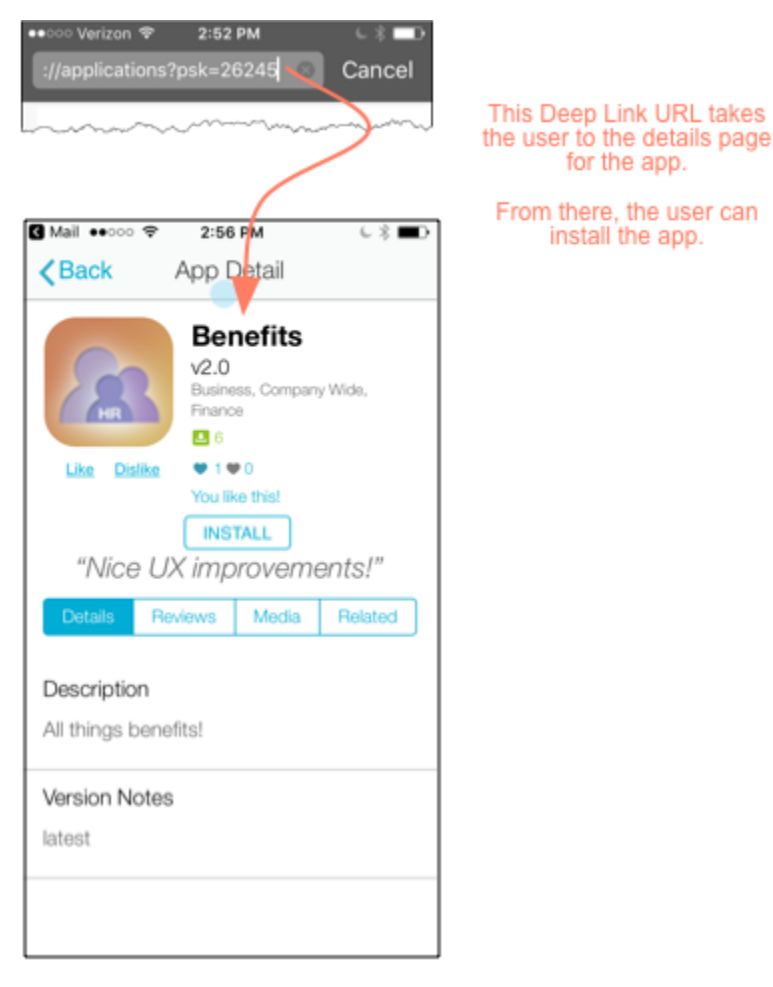

To send an App Catalog deep link for a specific app

- 1. On the Apperian Portal navigation bar, click **Applications**.
- 2. Click the application name or icon of the native iOS or Android application for which you wish to send the link. This displays the Details page for the application.
- 3. In the **App Catalog Deep Link** field, copy the link to your clipboard.

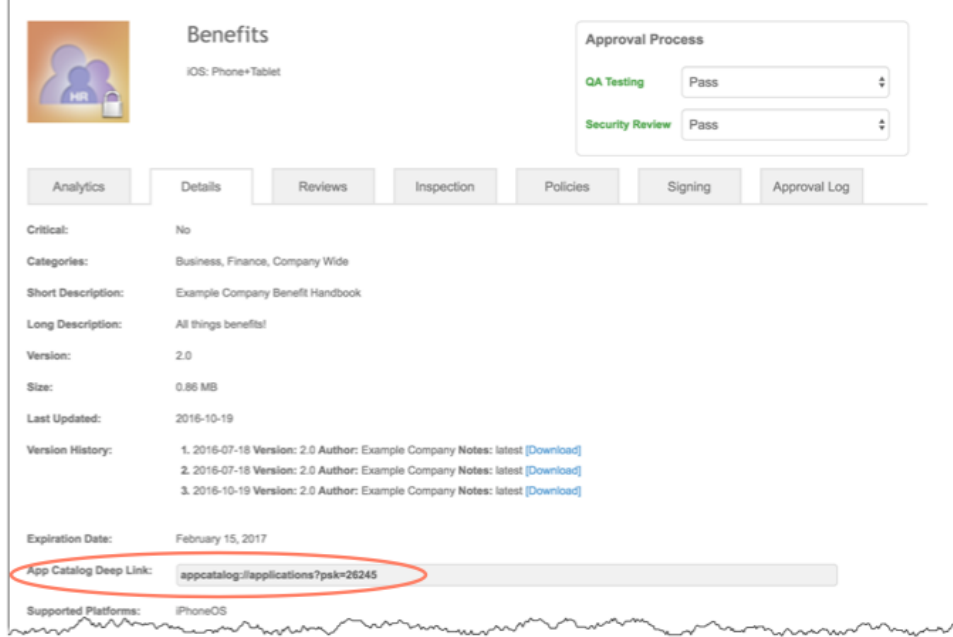

4. Paste the link into an email message (or another form of communication) and send it to one or more App Catalog users along with directions about the action you want the user(s) to take.